## **How to upload videos to YouTube:**

**1.** Go to www.youtube.com and sign into YouTube Account or Create an Account.

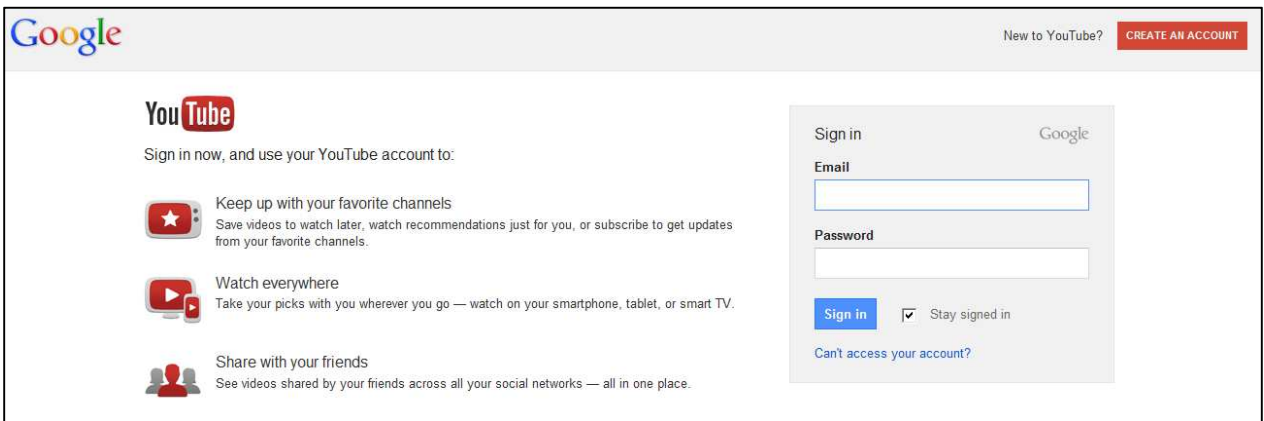

**2.** Click **Upload** at the top of the page, then click on **Select files to upload**

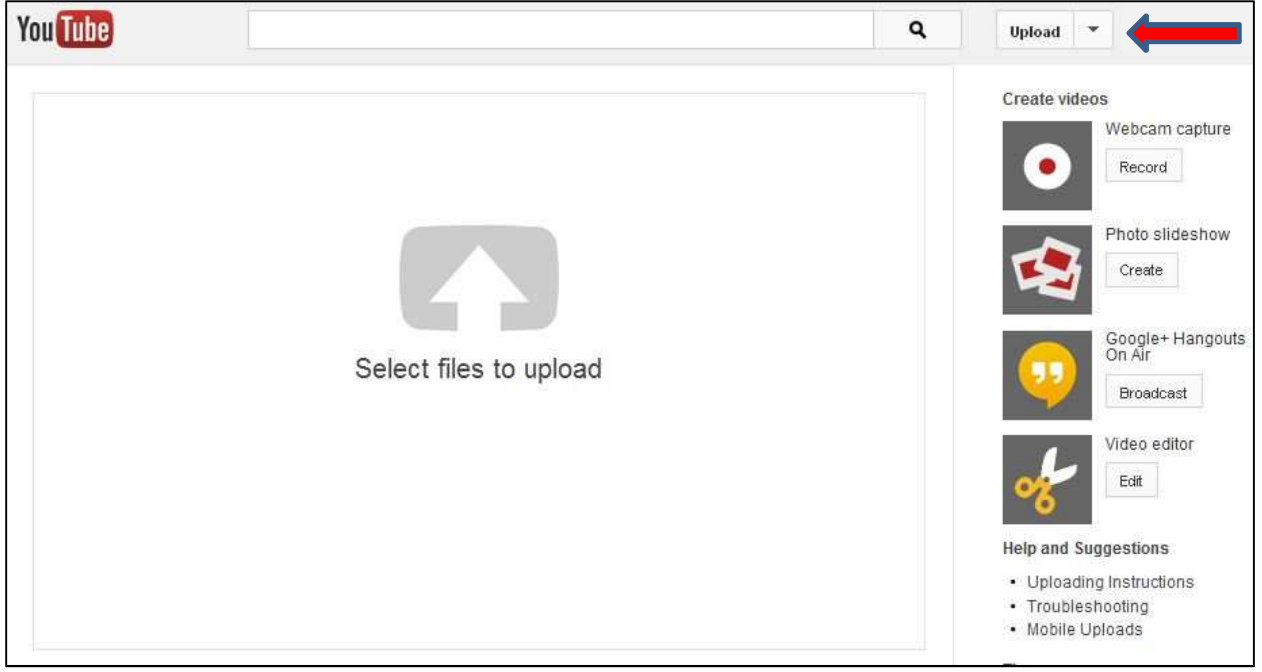

**3.** Select the video you'd like to upload from your computer. Once the upload is complete, you will see the status along with the link to your video. Click **Publish** and your video will be live!

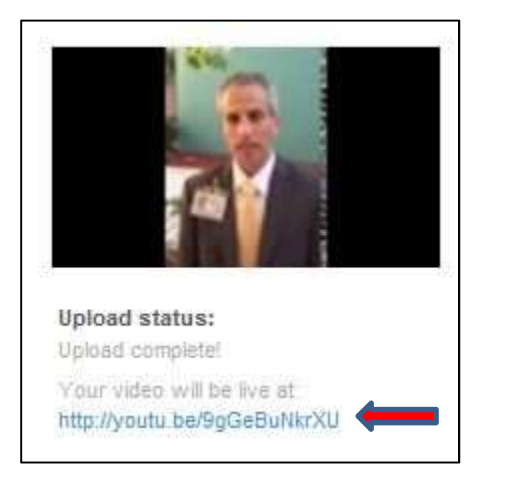

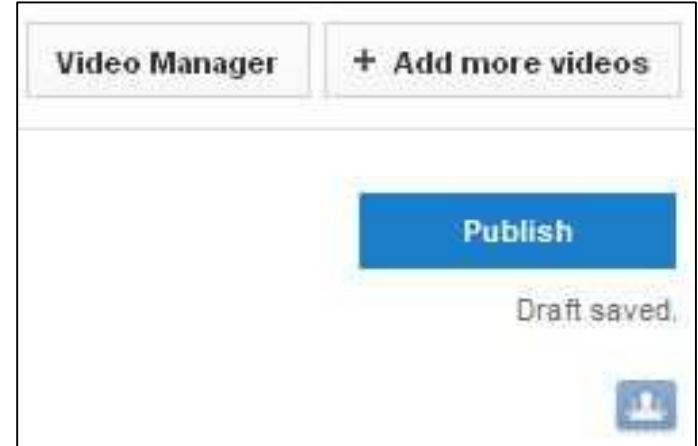